# KLIPAD

# Activer votre réseau mobile

L'Access Point Name (plus couramment appelé APN ou Point d'accès) constitue l'ensemble des informations de connexion relatives à un réseau donné, en fonction d'un opérateur.

Ces données peuvent être paramétrées manuellement grâce d'une méthode unique, fonctionnant quel que soit le smartphone utilisé.

Pour configurer l'APN, rien de plus simple. Commencez par vous rendre dans les paramètres du téléphone puis dans le menu Réseau et Internet 17:10  $10 * 186%$ 

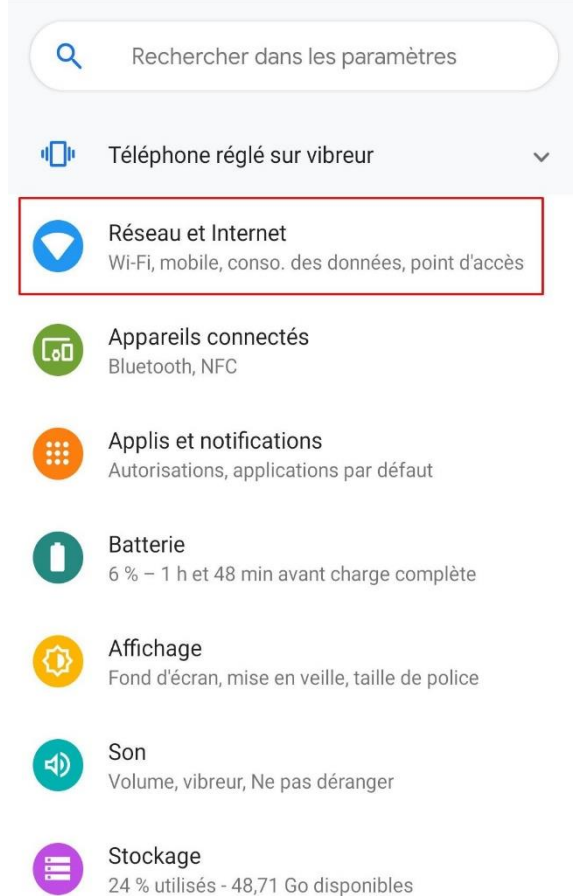

# Réseau mobile. Vous pourrez alors dérouler les Paramètres avancés

# Afin d'accéder aux Noms des points d'accès

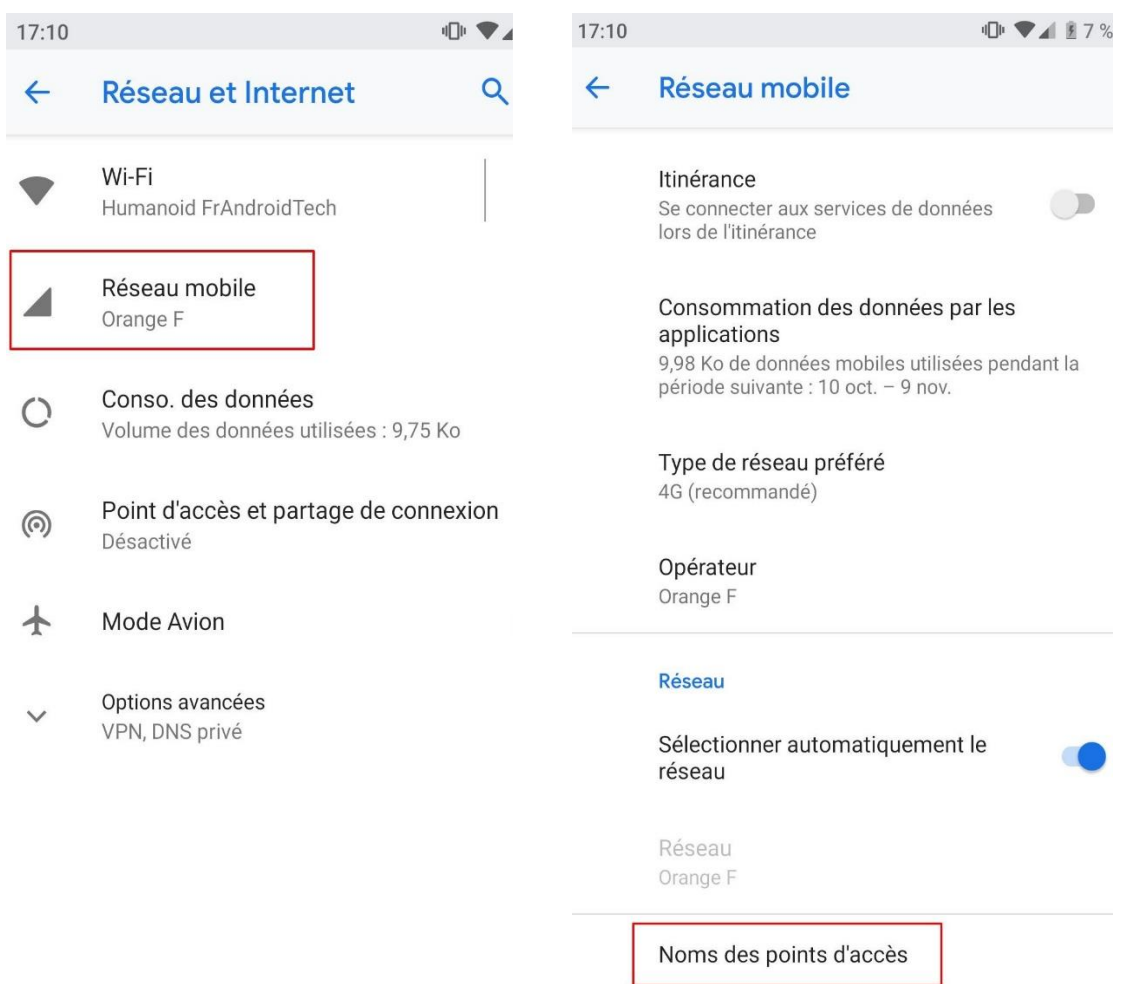

17:32

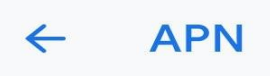

Orange Fr IMS ims

Orange Fr IMS ims

Orange World orange

Sélectionnez ensuite le nom de votre opérateur

(le nom peut différer suivant la marque de votre smartphone)

Orange enterprises orange-mib

Orange MMS orange.acte

Notez que si dans la majorité des cas cette manipulation fonctionne sans problème particulier, il peut subsister quelques exceptions. N'hésitez pas à vérifier entre autres l'état de votre carte SIM (positionnement, switch d'un terminal à un autre...).

Après avoir effectué cette technique, il est recommandé de redémarrer votre smartphone. Par ailleurs, pour utiliser Internet et les MMS, pensez à activer l'usage des données mobiles sur votre téléphone dans Paramètres, puis Réseau et internet, et Réseau mobile.

# Si la procédure n'est pas suffisante

### Paramètres du réseau...

#### Itinérance

Se connecter aux services de données lors de l'itinérance

Type de réseau préféré

4G (recommandé)

#### Mode LTE 4G avancé

Utiliser services LTE pour améliorer communications vocales et autres (recommandé)

#### Noms des points d'accès

Network operators Choose a network operator

#### Modifier le point d'...  $\alpha$  $\leftarrow$

 $Norm$ Non défini

**APN** Non défini

Proxy Non défini

Port Non défini

Nom d'utilisateur Non défini

Mot de passe Non défini

Serveur Non défini

**MMSC** Non défini Si vos accès mobiles sont toujours bloqués activer vos itinérances de données.

Remplissez ensuite avec les données liées à votre opérateur

Vous trouverez ces informations sur le site de votre opérateur